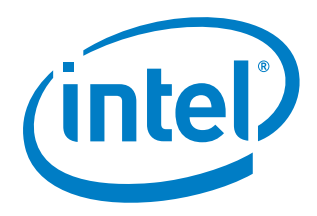

# **Simics\* Model Library for Eagle Stream Simulation Environment**

**Release Notes**

*May 2020*

**Revision V0.6.00**

**Intel Confidential**

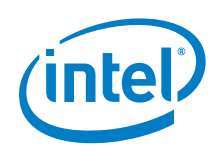

Notice: This document contains information on products in the design phase of development. The information here is subject to change without notice. Do not finalize a design with this information.

Intel technologies' features and benefits depend on system configuration and may require enabled hardware, software, or service activation. Learn more at intel.com, or from the OEM or retailer.

No computer system can be absolutely secure. Intel does not assume any liability for lost or stolen data or systems or any damages resulting from such losses.

You may not use or facilitate the use of this document in connection with any infringement or other legal analysis concerning Intel products described herein. You agree to grant Intel a non-exclusive, royalty-free license to any patent claim thereafter drafted which includes subject matter disclosed herein.

No license (express or implied, by estoppel or otherwise) to any intellectual property rights is granted by this document. The products described may contain design defects or errors known as errata which may cause the product to deviate from published specifications. Current characterized errata are available on request.

This document contains information on products, services and/or processes in development. All information provided here is subject to change without notice. Contact your Intel representative to obtain the latest Intel product specifications and roadmaps.

Intel disclaims all express and implied warranties, including without limitation, the implied warranties of merchantability, fitness for a particular purpose, and non-infringement, as well as any warranty arising from course of performance, course of dealing, or usage in trade.

Warning: Altering PC clock or memory frequency and/or voltage may (i) reduce system stability and use life of the system, memory and processor; (ii) cause the processor and other system components to fail; (iii) cause reductions in system performance; (iv) cause additional heat or other damage; and (v) affect system data integrity. Intel assumes no responsibility that the memory, included if used with altered clock frequencies and/or voltages, will be fit for any particular purpose. Check with memory manufacturer for warranty and additional details.

Tests document performance of components on a particular test, in specific systems. Differences in hardware, software, or configuration will affect actual performance. Consult other sources of information to evaluate performance as you consider your purchase. For more complete information about performance and benchmark results, visit http://www.intel.com/performance.

Results have been estimated or simulated using internal Intel analysis or architecture simulation or modeling, and provided to you for informational purposes. Any differences in your system hardware, software or configuration may affect your actual performance.

Intel does not control or audit third-party benchmark data or the web sites referenced in this document. You should visit the referenced web site and confirm whether referenced data are accurate.

Copies of documents which have an order number and are referenced in this document may be obtained by calling 1-800-548- 4725 or by visiting [www.intel.com/design/literature.htm.](http://www.intel.com/design/literature.htm)

Intel, the Intel logo, and Xeon are trademarks of Intel Corporation in the U.S. and/or other countries.

\*Other names and brands may be claimed as the property of others.

Copyright © 2020, Intel Corporation. All rights reserved.

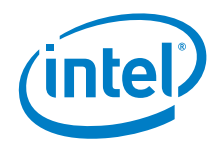

## *Simics® Software Transition Overview*

### **Simics Software, Version 6 Transition Sept. 27, 2019 – Dec. 31, 2019**

- Transition period of 3 months during Q4'19; during this period, Simics software, version 5 (Python\* 2.7) will continue to be supported with bug fixes, but will not include the latest functional and security updates. Users should update to Simics software, version 6 (Python 3.7).
- Simics software, version 5 (Python 2.7) will no longer be supported or available after December 31, 2019.
- No new Simics software, version 5 Base and Eclipse packages will be released after Q3'19.
- We recommend users upgrade their Python scripts to version 3.7 to align with the Simics software, version 6 update.

#### **Simics Software, Version 6 Security Updates**

- Simics software, version 6 has been updated to include functional and security updates and is targeted for release on Sept. 27, 2019.
- Simics software, version 5 does not include the latest functional and security updates. Customers should update to Simics software, version 6 as it becomes available.
- Simics software, version 5: all versions are provided as-is and will no longer be available after Dec. 31, 2019. This version will not be supported with any additional functional, security or other updates. Intel recommends that users of Simics software, version 5 uninstall and discontinue use as soon as possible and upgrade to the latest version of Simics software version 6 or later.

**Simics software, version 5** does not include the latest functional and security updates. **Simics software, Version 6** is targeted to be released on **Sept 27th, 2019** and will include additional functional and security updates. Customers should update to the latest version as it becomes available.

**Simics software, version 6** has been updated to include functional and security updates. Users should update to the latest version.

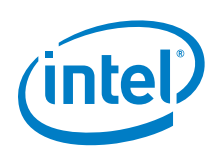

## **Contents**

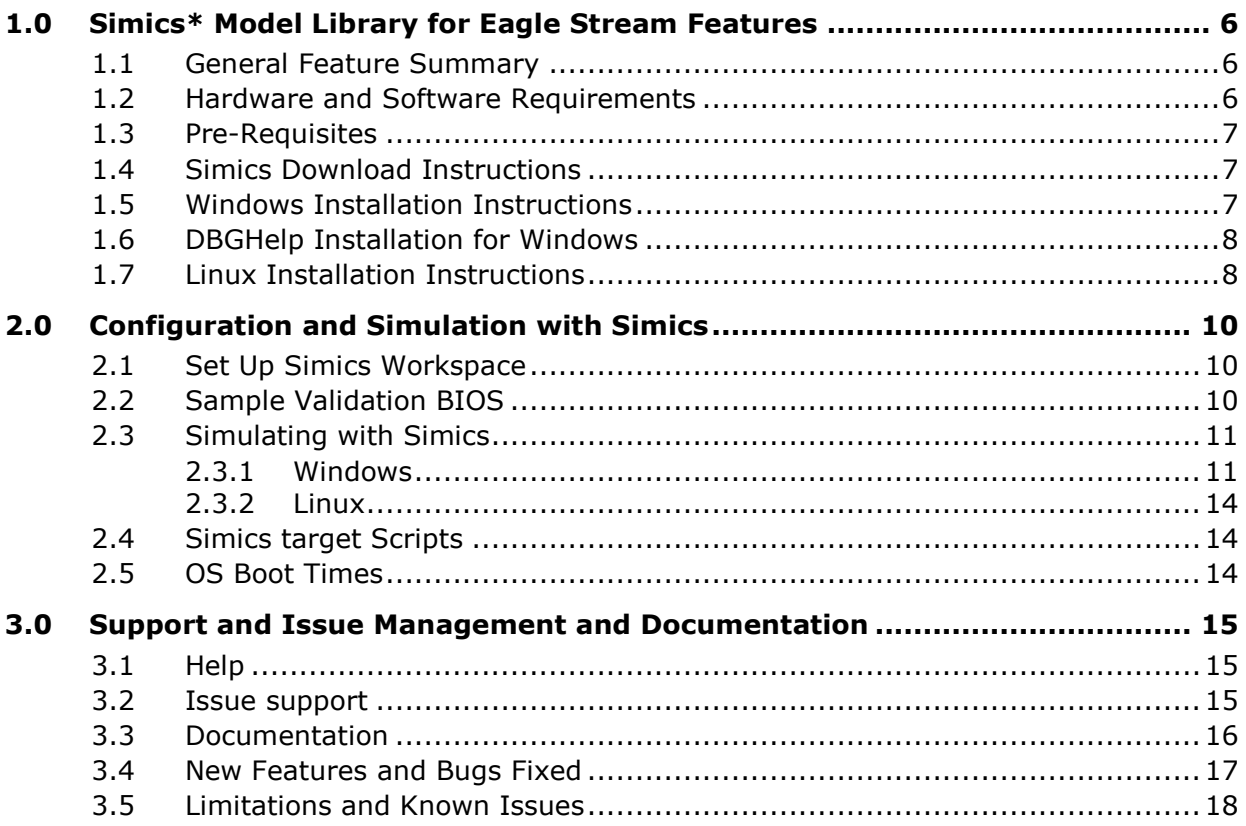

## **Figures**

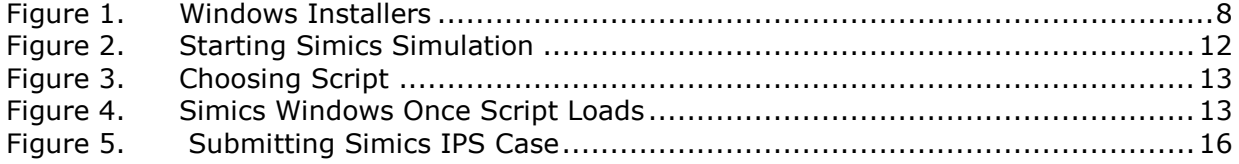

## **Tables**

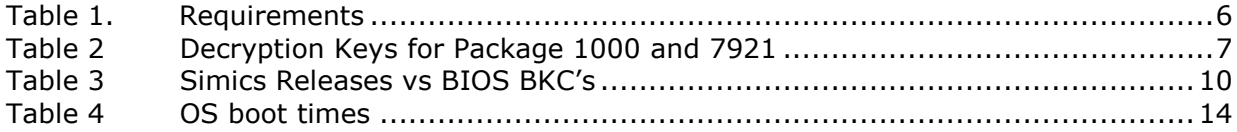

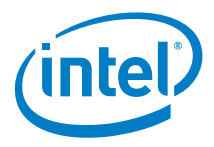

# *Revision History*

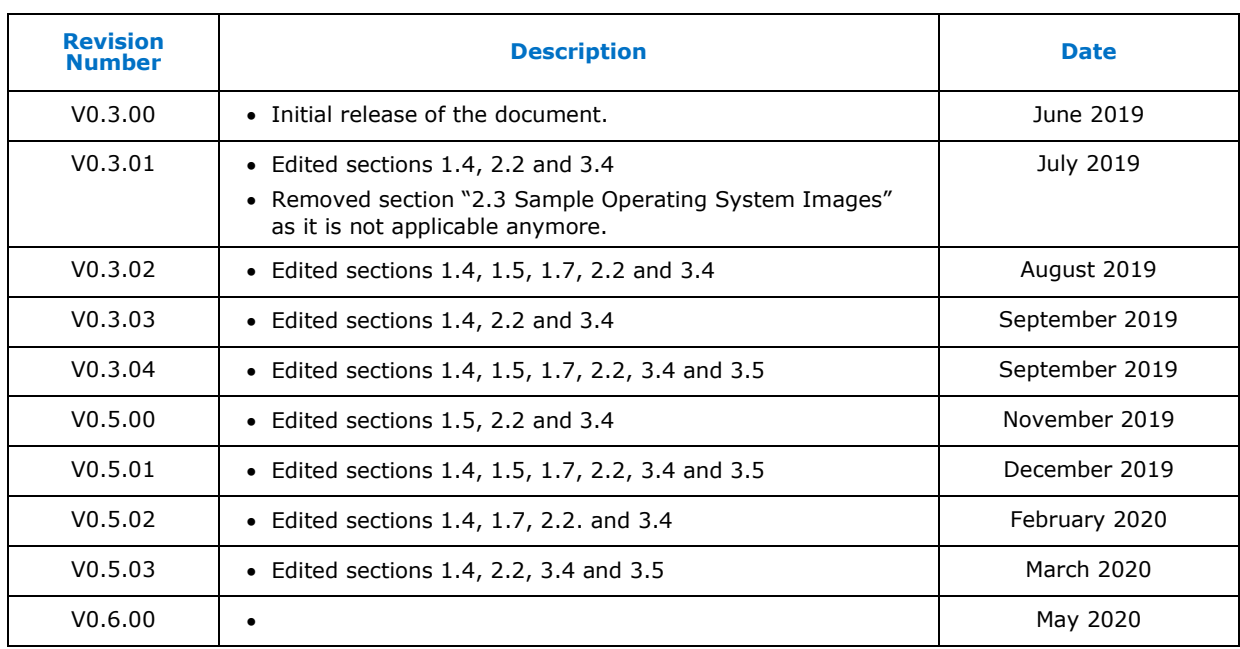

§

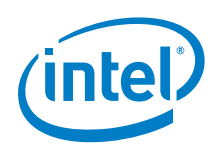

# <span id="page-5-0"></span>*1.0 Simics\* Model Library for Eagle Stream Features*

## **1.1 General Feature Summary**

<span id="page-5-1"></span>Simics\* is a commercial full system simulation tool suite available from Wind River Systems, Inc\*. The Simics Model Library for Eagle Stream is intended to provide critical pre-silicon and post-silicon simulation BIOS support for the Eagle Stream platform. This Simics release is intended to aid in early BIOS development on platforms and components which may continue to be in a design phase of development. This platform utilizes Saphire Rapids processors and Emmitsburg chipset modeled on Intel's Customer Reference Board (CRB).

## **1.2 Hardware and Software Requirements**

<span id="page-5-2"></span>Simics can be installed on both Linux\* and Windows\* operating systems (OS). However, note that Microsoft\* Windows compatible packages and Linux 64-bit packages are provided with this release and other platform packages will be provided upon request.

### <span id="page-5-3"></span>**Table 1. Requirements**

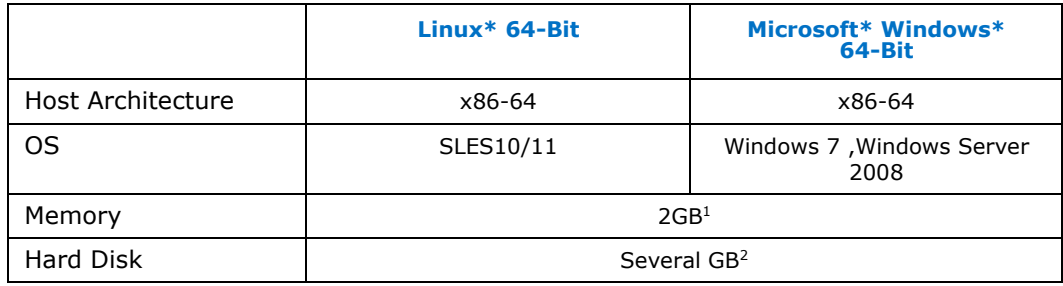

#### **NOTES:**

- 1. In general about 2 GB and at least as much memory as the working set in the simulate machine, in order to avoid swapping.
- 2. Highly dependent on the amount of storage space used in the simulated machine. Simics itself requires a few hundred MB.

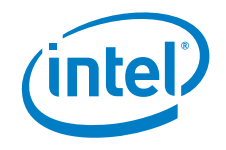

## **1.3 Pre-Requisites**

<span id="page-6-0"></span>As Simics is a commercial product from Wind River, the use of Simics is subject to the terms of the license agreements. Simics is license controlled using Flexnet\* floating licenses. To set up a license server, Wind River will guide you through the license installation process and provide you with the choice of installing your license file either on a local license server or on an existing corporate license server. The process is fully documented in the file C:\Program Files\Simics\Simics 6\Simics 6.0.XX\doc\installation-guidewindows.pdf (Chapter 6).

## **1.4 Simics Download Instructions**

<span id="page-6-1"></span>This Simics release includes Model library for Eagle Stream, ITPii scripting packages and base packages 1000 and 1001.

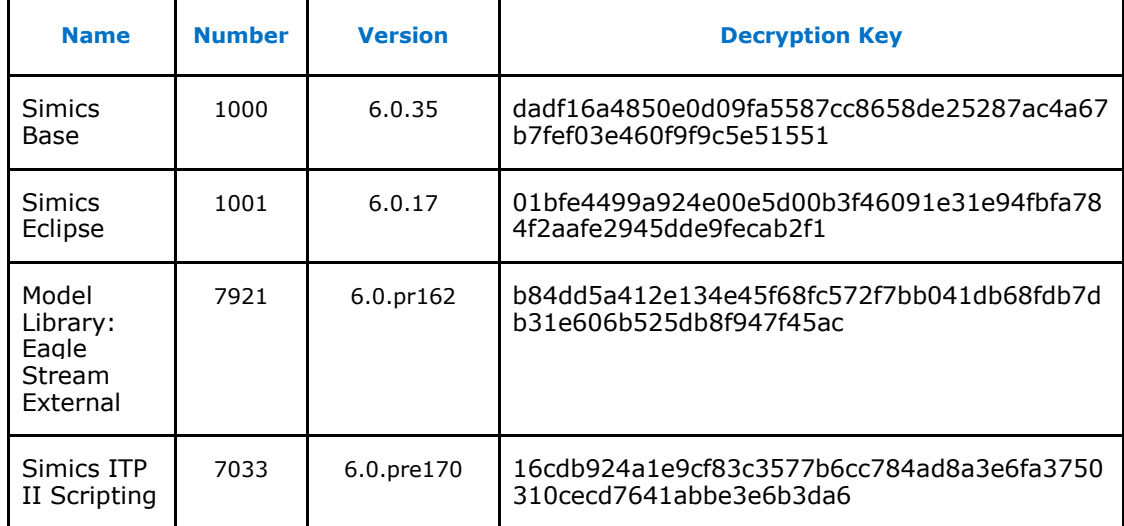

### <span id="page-6-3"></span>**Table 2 Decryption Keys for Package 1000 and 7921**

<span id="page-6-2"></span>Note: Decryption process of Simics packages has been updated requiring new keys for new model versions.

## **1.5 Windows Installation Instructions**

This release includes individual installers for the packages mentioned in [section 1.4.](#page-6-1) To install them, unzip the SimicsEagleStream\_V0.5.XX\_win64.zip and execute each .exe file included in it in numerical order.

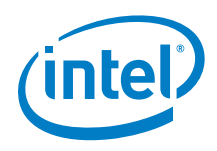

Installation wizard will request decryption key which can be found on section [1.4](#page-6-1) or in the pkg keyfile.txt included on the zip.

### <span id="page-7-2"></span>**Figure 1.Windows Installers**

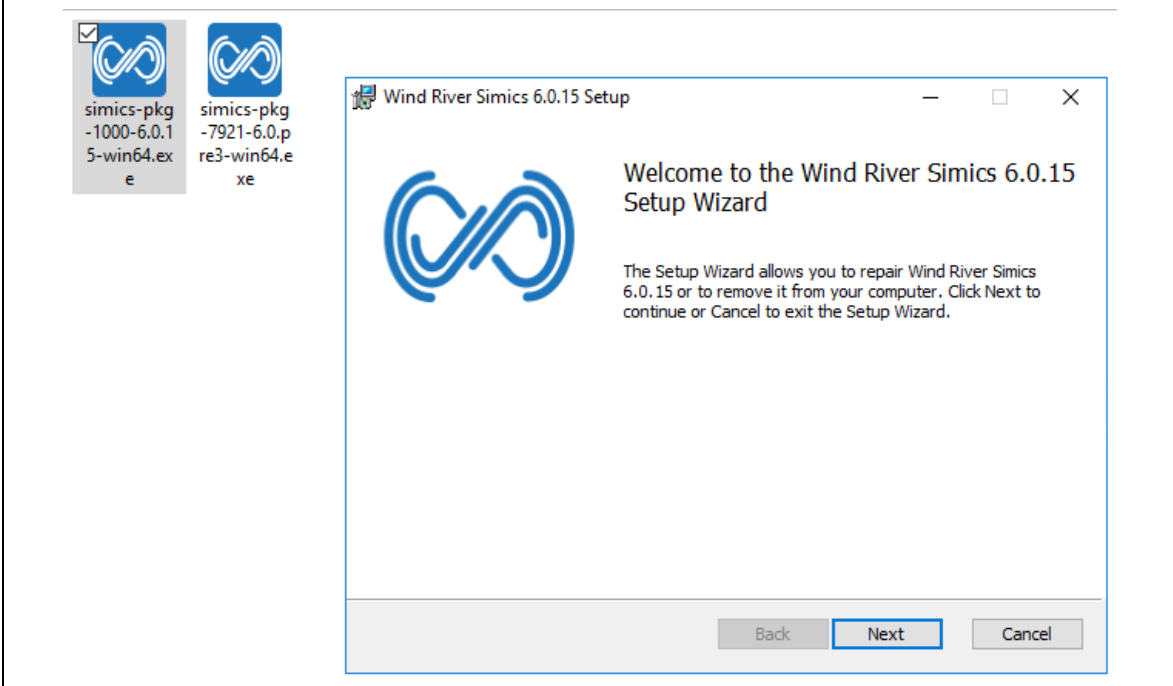

### **1.6 DBGHelp Installation for Windows**

<span id="page-7-0"></span>The Simics Debugger supports the debugging of PE files. The implementation depends on the file dbghelp.dll which is not packaged with Wind River Simics for licensing reasons.

<span id="page-7-1"></span>To enable the support of PE files, install this file manually. Refer to the *Simics Analyzer User Guide* under C:\Program Files\Simics\Simics 6\Simics 6.0.XX\doc\analyzer-user-guide.pdf Appendix A.

## **1.7 Linux Installation Instructions**

Attention: There is an additional encrypted unzip required for Linux package from VIP. Password – intel123.

Zip file Simics6\_EagleStream\_V0.3.XX\_linux64.tar contains a txt file the decryption keys for installation.

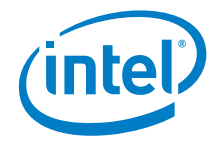

Once unzipped decompress the .tar file that comes with the VIP package using command:

### **> tar -xvf Simics6\_EagleStream\_V0.3.XX\_linux64.tar**

Resulting directory will have below content.

**SimicsModelLibraries** directory which contains Simics packages installation files.

**Keys** directory which contains a txt file the decryption keys for installation.

**simics-eclipse-6.0.7-plugins-linux64.tar** with needed Files to use Simics Eclipse GUI.

1. Untar the .tar files with Linux tar command:

#### **tar xf simics-pkg-YYYY-6.0.xx-linux64.tar**

- 2. Copy the .txt file with decryption keys included in the folder: *SimicsEagleStream\_V0.3.XX\_linux64/Keys* to your */simics-6-install* directory.
- 3. Install the Simics base package by running the installation script using the keyfile as argument:

#### **cd simics-6-install**

### **./install-simics.pl pkg\_keyfile\_2019XXXX-YYYYYY.txt**

Decryption keys will be automatically taken from the key file.

- 4. Provide installation location. Press Enter.
- 5. The installer should now summarize the installation and report that everything was successful.

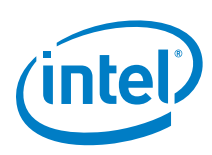

# <span id="page-9-0"></span>*2.0 Configuration and Simulation with Simics*

## **2.1 Set Up Simics Workspace**

<span id="page-9-1"></span>Simics uses a workspace area to access user specific data. The workspace file structure is automatically created with the workspace setup script from the installation folder. Upon running Simics after installing the first time or on installing a new/updated package, Simics asks the user to establish their "workspace". The default is "c:\users\<userid>\Simics-workspace". Click "OK" and "Yes" to create the directory.

## **2.2 Sample Validation BIOS**

<span id="page-9-2"></span>The sample Eagle Stream platform BIOS is not included in this package. This Eagle Stream Simics is validated with the respective BIOS collateral mentioned in the table below.

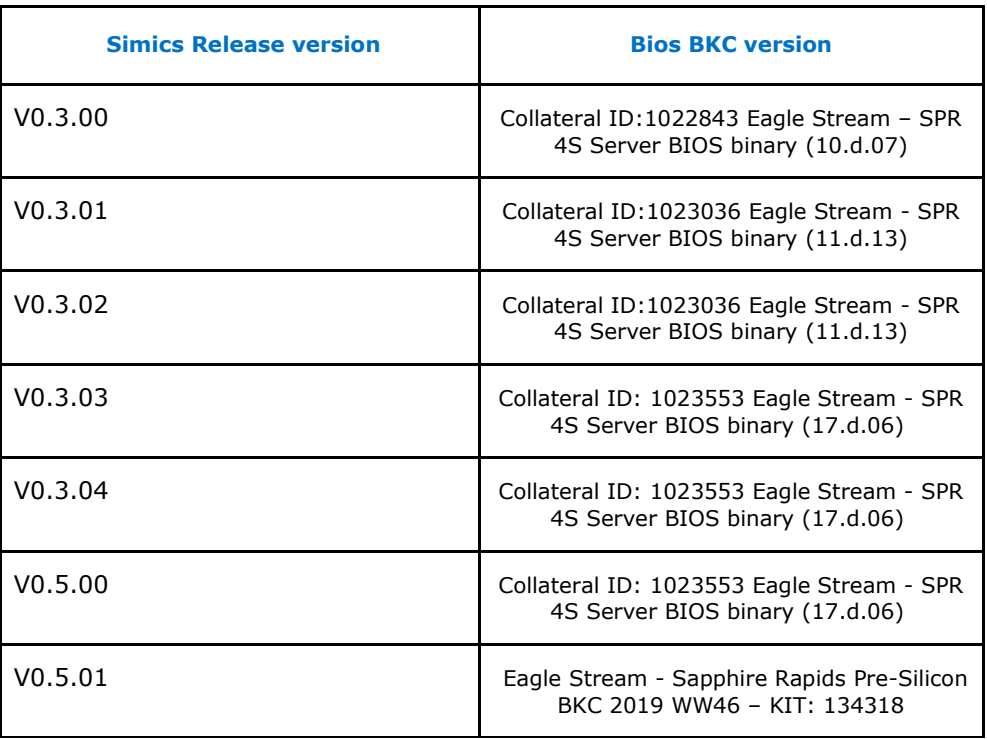

### <span id="page-9-3"></span>**Table 3 Simics Releases vs BIOS BKC's**

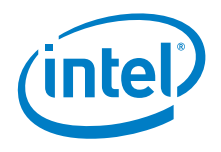

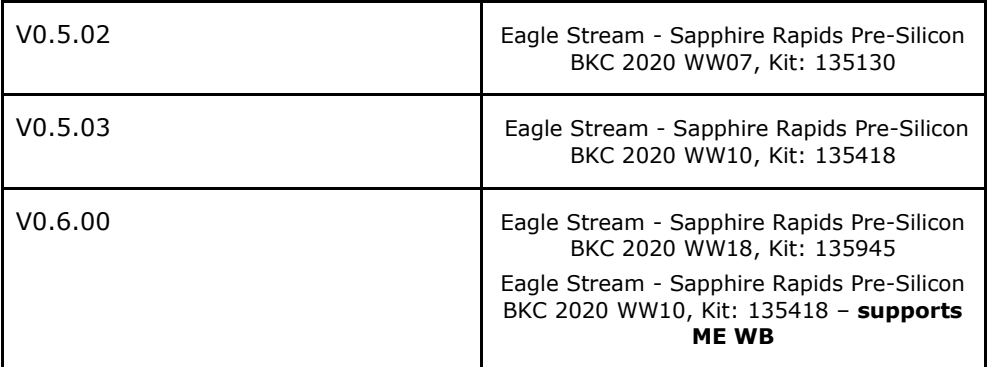

<span id="page-10-0"></span>ME white box model was tested in conjunction with the binary included in KIT: 133761 "Intel® Server Platform Services for Eagle Stream Server Platforms Pre-Alpha Simics WB 1.0".

## **2.3 Simulating with Simics**

In order to run a software simulation with Simics, runtime scripts which are referred to as session scripts need to be created. The session scripts can be created manually.

- 1. The default location for a session-script to find any file is the workspace ("c:\users\<user-id>\Simics-workspace"), hereafter referred to as "%workspace%".
- 2. Create a session script (<filename>.simics) in <workspace>/targets/eaglestream to include pointers to the BIOS build image that will be simulated. Below is an example of a session script:

```
# Set what BIOS you want to use 
$bios= "<PATH_TO_BIOS_BINARY>"
```

```
run-command-file "C:\\Program Files\\Simics\\Simics 6.0\\Simics 
6.0.XXX\\..\\eaglestream external 
6.0.preXX\\targets\\eaglestream\\eaglestream.simics"
```
<span id="page-10-1"></span>eaglestream.serconsole.con.capture-start EGS\_uart.log -overwrite

### **2.3.1 Windows**

To start Simics:

- 1. Start Simics Classic UI from "C:\Program Files\Simics\Simics 6\Simics 6.0.XX\win64\bin\simics.exe"
- 2. Select "File->New Session from Script" from the Simics control window.
- 3. Select the session script created to run Simics, for example, "<workspace>/targets/eaglestream/eaglestream.simics".

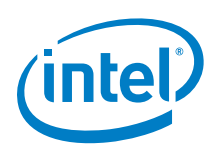

To start Simics Eclipse:

- 4. Start Simics Eclipse from "C:\Program Files\Simics\Simics 6\Simics Eclipse 6.0.7-plugins-win64\win64\bin\simics-eclipse\eclipse.exe"
- 5. If this is the first time using Simics Eclipse, create a project by clicking File->Simics Project.
- 6. Specify a Project name. The default is Simics Project.
- 7. Click Finish.
- 8. You will see a directory with c:\eclipse\SimicsProject with targets\eaglestream created.
- 9. Place your script .simics as created in Section 2.4 here.
- 10.Start to load Simics by clicking the following icon shown below.

### <span id="page-11-0"></span>**Figure 2.Starting Simics Simulation**

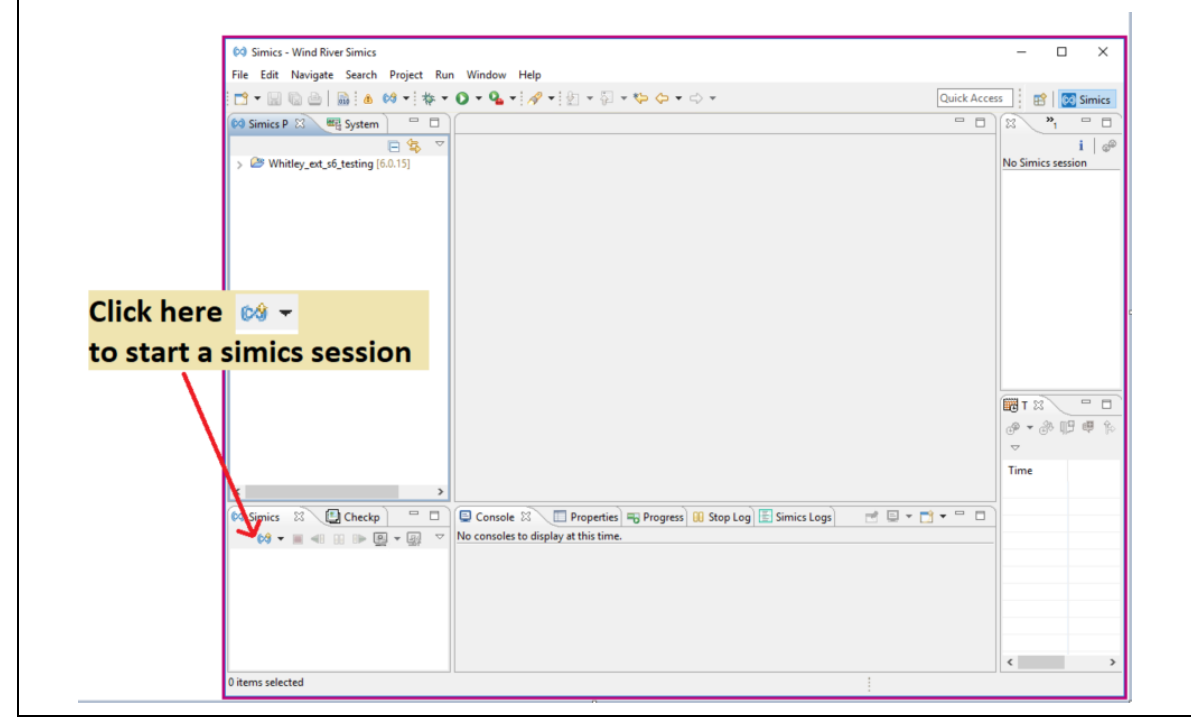

11.Choose the Simics script to load.

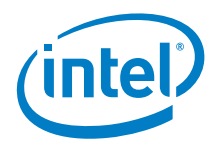

### <span id="page-12-0"></span>**Figure 3.Choosing Script**

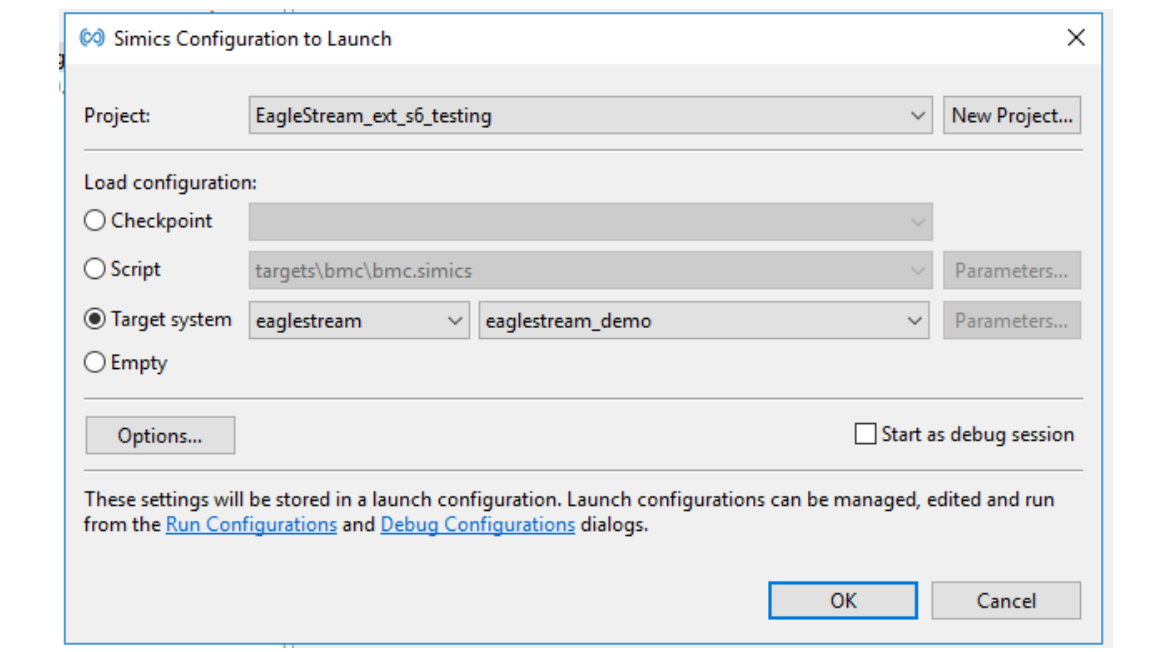

### 12. Three windows appear. Click on Run->Run to run the project.

### <span id="page-12-1"></span>**Figure 4.Simics Windows Once Script Loads**

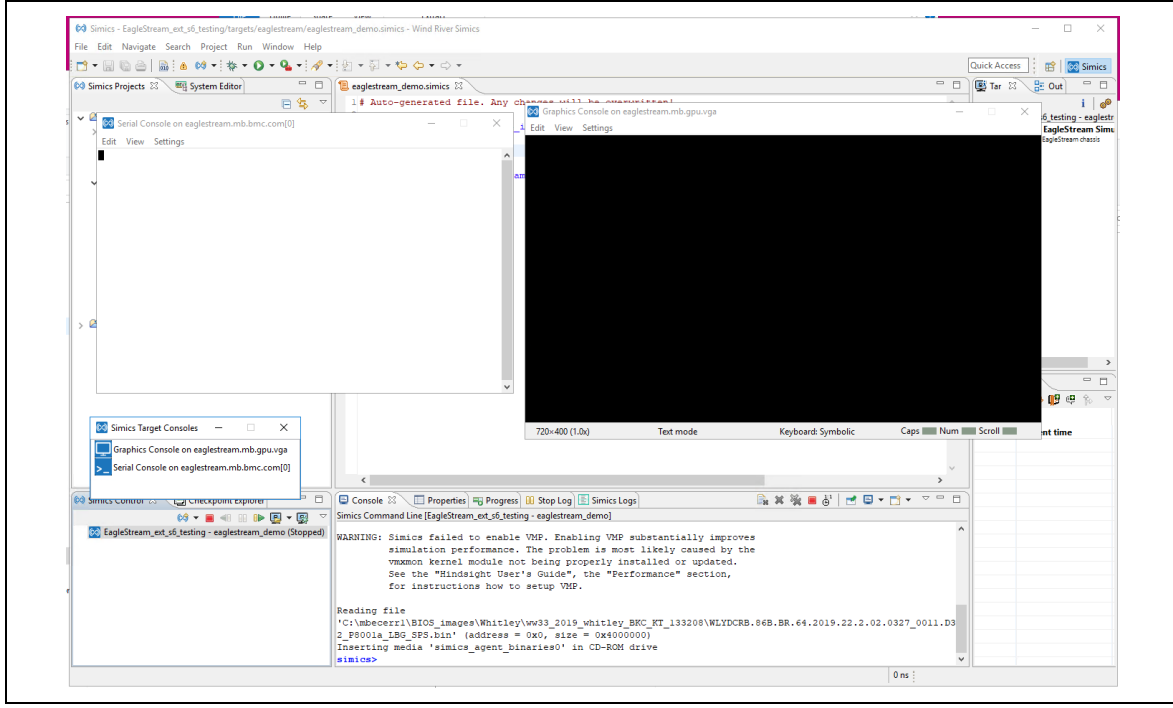

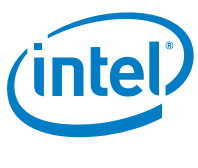

### **2.3.2 Linux**

<span id="page-13-0"></span>To start Simics Eclipse:

- 1. Start Simics Eclipse from <install\_area>/simics-eclipse-6.0.7-pluginslinux64/linux64/bin/simics-eclipse/eclipse
- <span id="page-13-1"></span>2. Once in eclipse interface the rest of the process is the same as described in section [2.4.1](#page-10-1)

## **2.4 Simics target Scripts**

Eagle Stream Simics model includes a target script called eaglestream.simics, all customized configurations should be set on top of it, as the example described on [section 2.4.](#page-10-0)

## **2.5 OS Boot Times**

<span id="page-13-2"></span>Below table shows boot time reference for several operative systems.

### <span id="page-13-3"></span>**Table 4 OS boot times**

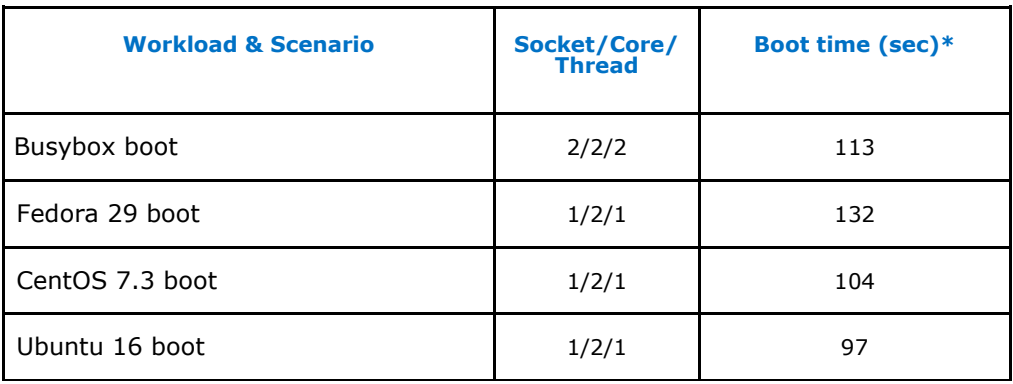

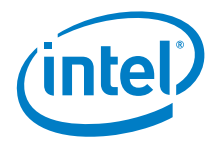

# <span id="page-14-0"></span>*3.0 Support and Issue Management and Documentation*

## **3.1 Help**

<span id="page-14-1"></span>Simics contains an extensive online help system. To get help on Simics related features type "help" or type "help <utility-name>" in the command line window. Additionally, you can select "Help" in the contents on the Simics control window.

## **3.2 Issue support**

<span id="page-14-2"></span>Intel® Premier Support (IPS) is the issue management system for support on Simics. See [Figure](#page-15-1) 5

- 1. Select Case Product "Eagle Stream".
- 2. Select Case Category: "Firmware/BIOS".
- 3. Select Case Subcategory: "Pre-Silicon BIOS Simulation"

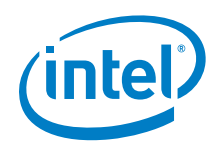

<span id="page-15-1"></span>**Figure 5. Submitting Simics IPS Case**

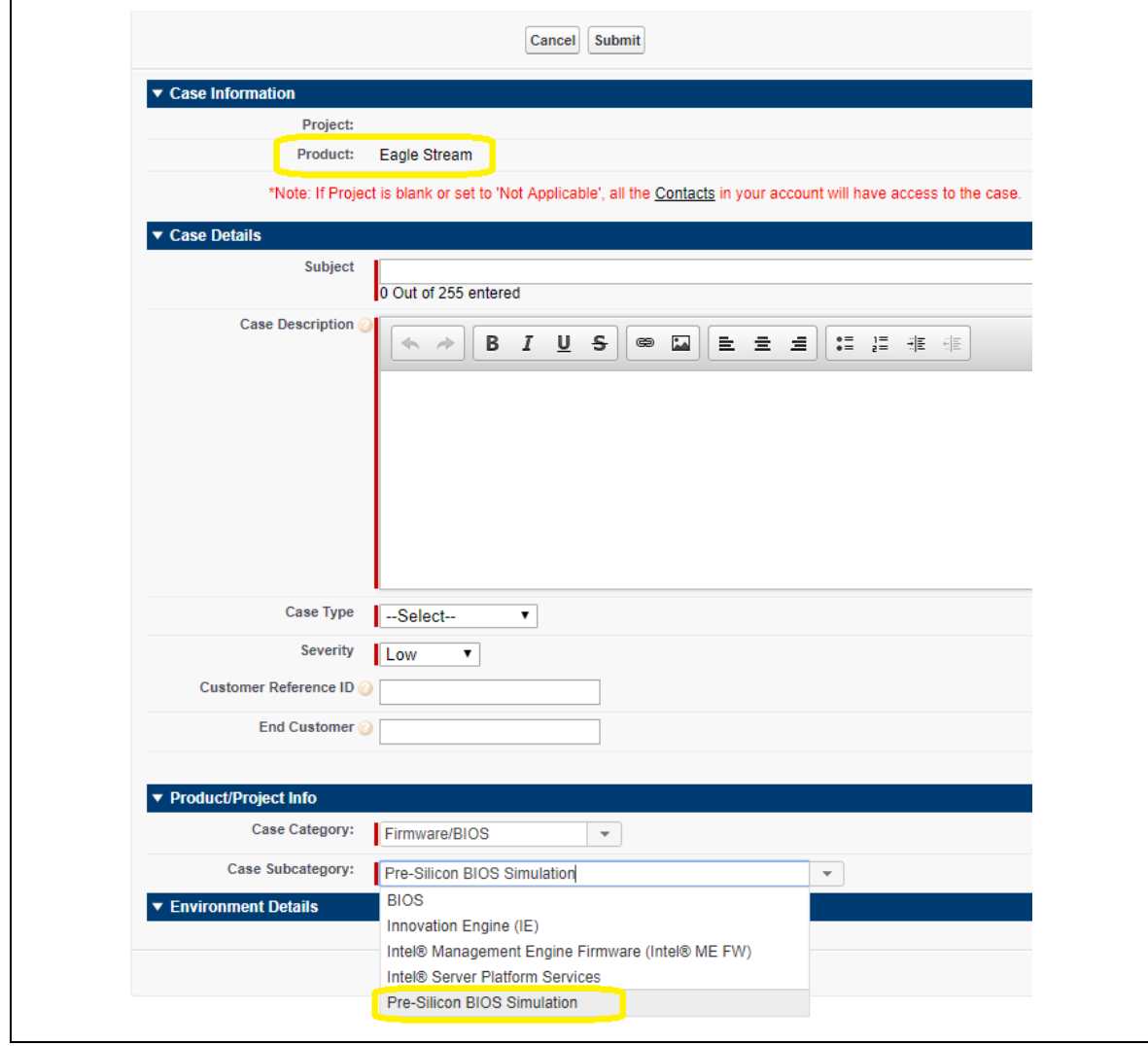

## **3.3 Documentation**

<span id="page-15-0"></span>For the Simics base package reference guides, find it in C:\Program Files\Simics\Simics 6\Simics 6.0.XX\doc.

For the Whitley reference guide, find it in C:\Program Files\Simics\Simics 6\EagleStream External 6.0.pre3\doc

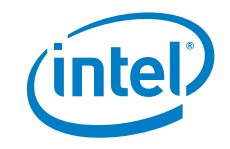

## **3.4 New Features and Bugs Fixed**

<span id="page-16-0"></span>Simics Release version v0.6.00

 Support for DDRT2 black box model dims configuration has been included. In order to enable DDRT2 dims set the flag \$ext\_memory\_spec to TRUE and use the dims [] array to insert the dim at the desired socket, channel and slot.

Example: setting 128GB DDRT2 dimm at socket 0, channel 0, slot 1

```
# dimms parameter list format:
# [sockets, channels, slots, iface, dimm-type, capacity-GB]
$ext_memory_spec = TRUE
$dimms = [[0, 0, 0, "DDR5", "RDIMM", 4], [0, 0, 1, "DDRT2", "NVM-LR", 128]]
```
**Note:** Make sure to add these configuration before the run-command-file on your .simcis script.

Simics Release version v0.5.03

 Included ITPii scripting package 7033 for the first time since Simics 6 happened.

Simics Release version v0.5.02

 Eagle Stream model was recompiled to align with latest Simics base model version. For details on Simics base changes please refer to "<INSTALL\_AREA>\Simics 5.0.XXX\doc\RELEASENOTES.pdf

Simics Release version v0.5.01

Simics Eclipse package is included for the first time on Simics 6 version.

Simics Release version v0.5.00

 ME white box support added, binary used to test ME model is included in [section 2.2.](#page-9-2)

Simics Release version v0.3.04

Simics Packages Official Migration from version 5.0 to version 6.0.

Simics Release version v0.3.03

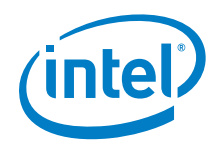

• Last Simics version 5.0 release. Transition to version 6.0 to be done in next release.

Simics Release version v0.3.02

• Simics Package Utility was removed from release package. Refer to [section 1.5](#page-6-2) for updated Windows Installation Instructions.

Simics Release version v0.3.01

• Fixed installation issue in Linux environment. New installation method described in [section 1.7.](#page-7-1)

Simics Release version v0.3.00

<span id="page-17-0"></span>• Initial model release.

### **3.5 Limitations and Known Issues**

Known issues:

- ITPii python console is not supported by eclipse version 1001.0.6.17, in order to use ITPii feature please revert eclipse package version only to 1001.0.6.16 delivered on EGS release version v0.5.03 KIT:135561.
- When running ITPii python console you'll get below error on eclipse python command prompt.

File

```
"C:/Users/<your_own_path>/configuration/org.eclipse.osgi/16/0/.cp/res/v20131224.py", 
line 35, in init
```

```
 sys.stdout = os.fdopen(fileno, "w", 0)
```
To work around the error edit line 35 of the file pointed by error signature like below.

```
Original: sys.stdout = os.floatopen(filename, "w", 0)Edited: sys.stdout = os.fdopen(fileno, "w", 1)
```
 ME WB model does not work with ww18 Bios BKC. For ME WB simulations please use ww14 BKC bios binary. Bios collateral ID's are documented in [section 2.2](#page-9-2).

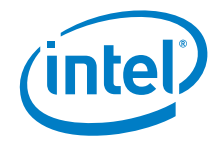

- In order to use Simics Eclipse on Linux hosts GTK3 needs to be installed as pre-requisite.
- Busybox craff file is not included as part of the Eagle Stream Simics model. Use your own OS craff file to boot to OS or set disk\_image variable to an empty string to boot to EFI shell directly. \$disk\_image = ""

Limitations:

- Only 1 and 2 socket configurations are supported
- Host system needs to support SSE4.2 instruction set.